# **HI221/HI221GW User Guide**

<span id="page-0-0"></span>HI221 wireless IMU and receiver system, Rev 0.2

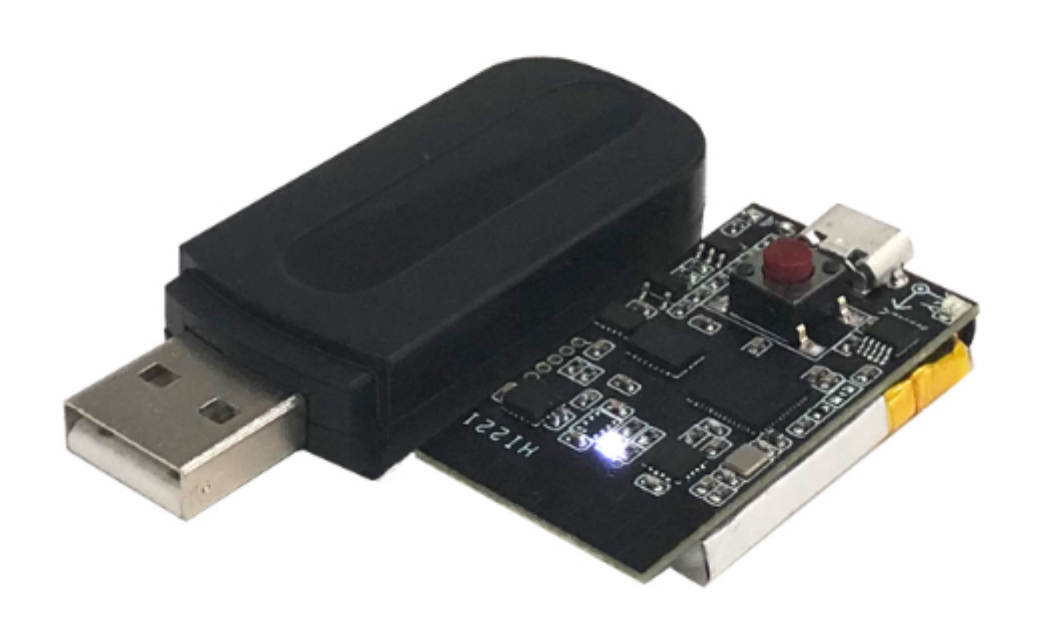

**[HI221/HI221GW](#page-0-0) User Guide** [Introduction](#page-2-0) [Features](#page-2-1) [On-board](#page-2-2) sensors [Data process](#page-3-0) [Communication](#page-3-1) interface and power supply of HI221 [Others](#page-3-2) Hardware Specifications (nodes) Hardware [Installation](#page-3-4) Hardware [Performance](#page-3-5) Output [accuracy](#page-3-6) of attitude [Gyroscope](#page-3-7) [Accelerometer](#page-4-0) [Magnetometer](#page-4-1) [Data interface](#page-4-2) specifications (UART) [Data interface](#page-4-3) specifications (2.4G RF) Definition of [Reference](#page-4-4) Frame Protocol of Serial [Communication](#page-5-0) Format of [a Packet](#page-5-1) Factory Default [Register](#page-7-0) Example of [Data Structure](#page-8-0) in a Frame General [AT Command](#page-9-0) [AT+ID](#page-9-1) [AT+GWID](#page-9-2) [AT+URFR](#page-10-0) [AT+INFO](#page-10-1) [AT+ODR](#page-11-0) [AT+BAUD](#page-11-1) [AT+EOUT](#page-11-2) [AT+RST](#page-11-3) [AT+TRG](#page-11-4) [AT+SETPEL](#page-11-5) [AT+MODE](#page-12-0) Appendix B - Conversion Between [Quaternion](#page-12-1) and Euler Angles Basic [conceptions](#page-12-2) of quaternion Conversion between [quaternions,](#page-13-0) rotation matrices, and Euler angles [Quaternion](#page-13-1) -> Rotation matrix [Quaternion](#page-13-2) -> Euler angles Euler angles -> [Quaternion](#page-13-3) Euler angles -> [Rotation](#page-13-4) matrix (n->b) [Rotation](#page-13-5) matrix (n->b) -> Euler angles Appendix C - [Firmware](#page-13-6) Upgrade and Factory Reset

# **Introduction**

H221/HI221GW is a miniature wireless inertial measurement unit (IMU) system launched by HIPNUC. This module features low cost, high performance, small size, and low latency. It can output accurate 3D attitude data which is calibrated by factory. The data are processed by our fusion algorithm, including roll angle, pitch angle, and relative heading angle. It can also output raw sensor data.

H221/HI221GW system consists of HI221GW (receiver) and HI221 (attitude module). A HI221GW can connect up to 8 HI221 modules to form a star network structure. Each HI221 can output attitude data real-time, and the output rate can reach 100Hz.

<span id="page-2-0"></span>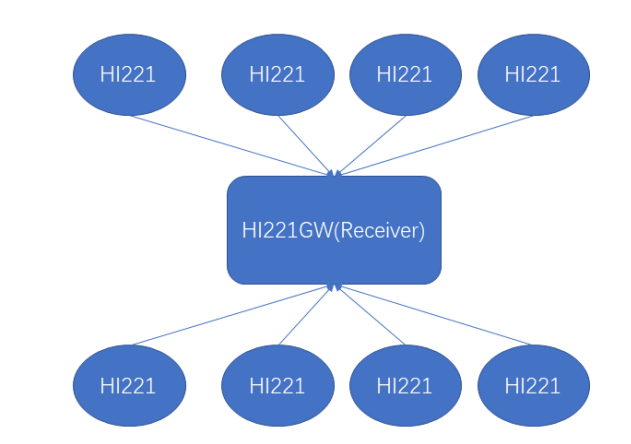

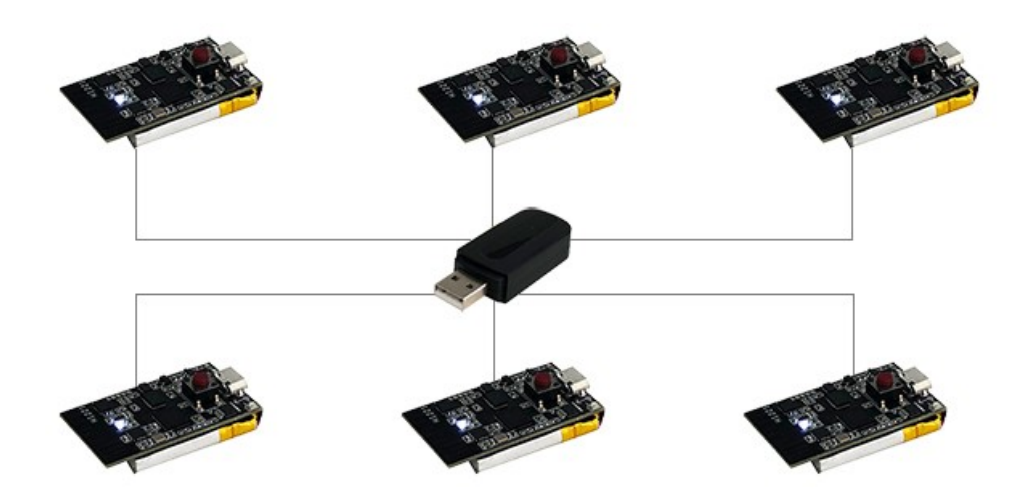

## **Features**

### **On-board sensors**

- <span id="page-2-2"></span><span id="page-2-1"></span>• Three-axis gyroscope with
	- maximum range: ± 2000 °/s
	- output rate up to 2000Hz
- Three-axis accelerometer with
	- maximum range: ± 8g
	- output rate up to 125Hz
- Triaxial geomagnetic field sensor with
	- maximum range: 800mG

<span id="page-3-1"></span><span id="page-3-0"></span>internal sampling rate up to 100Hz

### **Data process**

- Accelerometer and gyroscope are calibrated by factory to correct 3-axis non-orthogonal and scale factor error.
- Quaternions and Euler angles are calculated in geographic coordinate system by data fusion algorithm.

### **Communication interface and power supply of HI221**

- Serial port (compatible with TTL, which can be directly connected with 5V or 3.3V serial port device)
- Supply voltage:  $3.3$  (+/-  $100$  mV)
- <span id="page-3-2"></span>• Power consumption at peak: 120mA (While using RF and Tx emitting)

### **Others**

- We provide GUI on the PC(Win)side, providing real-time data display, waveform, calibration and data logging functions.
- <span id="page-3-3"></span>• Configurable parameters.

# **Hardware Specifications (nodes)**

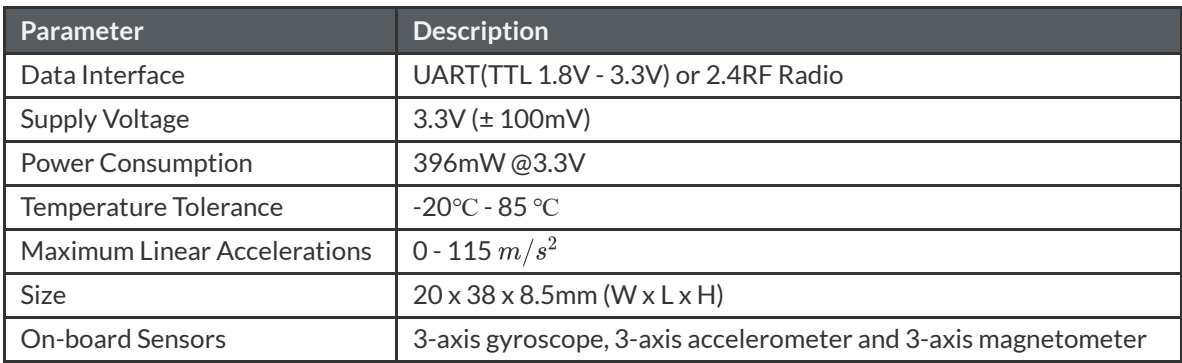

# <span id="page-3-4"></span>**Hardware Installation**

Due to the sensor manufacturing process, the performance of the X/Y and Z axes is slightly different. It is recommended that :

- Make the module's Z axis parallel the direction of gravity in your installation. In other words, install the module horizontally.
- Keep the module at least 10cm away from magnetic components such as iron housings and lowpower motors.

# <span id="page-3-5"></span>**Hardware Performance**

### <span id="page-3-6"></span>**Output accuracy of attitude**

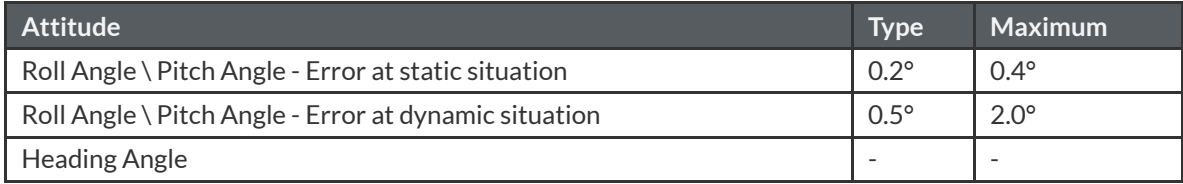

### <span id="page-3-7"></span>**Gyroscope**

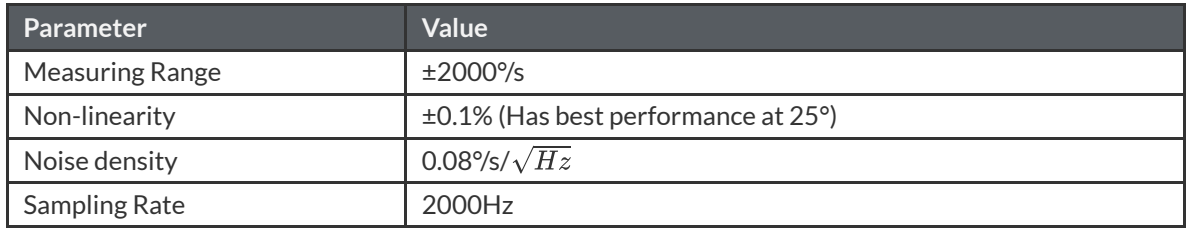

### <span id="page-4-0"></span>**Accelerometer**

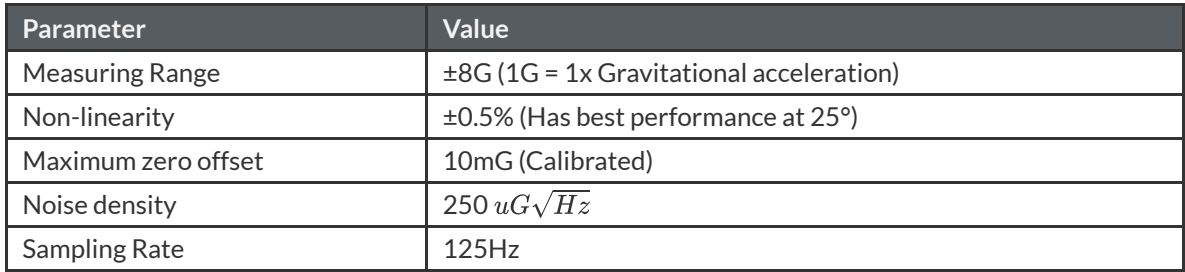

### <span id="page-4-1"></span>**Magnetometer**

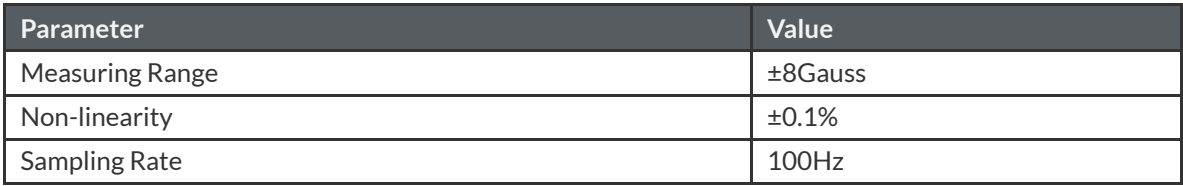

### <span id="page-4-2"></span>**Data** interface specifications (UART)

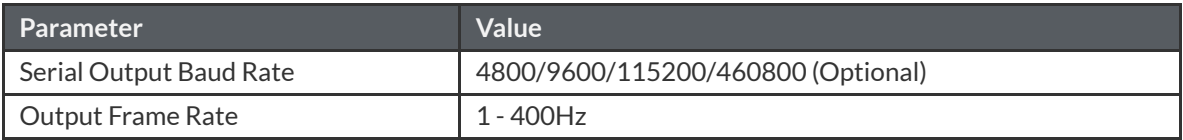

### <span id="page-4-3"></span>**Data** interface specifications (2.4G RF)

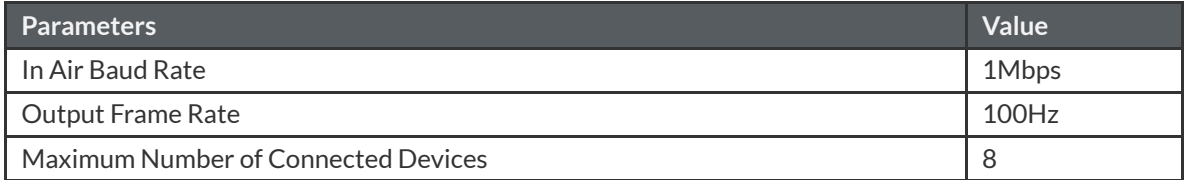

# <span id="page-4-4"></span>**Definition of Reference Frame**

This product uses **right-hand** (cartesian) coordinate system. The output of quaternions and Euler angles are the rotation from the sensor coordinate system to the inertial coordinate system (which is also called world coordinate system).

The rotation order of Euler angles is ZYX (Z axis first, then Y axis, and finally X axis), which is specifically defined as follows :

- Rotate around Z axis: Yaw, phi  $(\psi)$ . The range is -180° to 180°
- Rotate around Y axis: Pitch, theta  $(\theta)$ . The range is -90° to 90°
- Rotate around X axis : Roll, psi  $(\phi)$ . The range is -180° to 180°

This product uses (North-West-Up, NWU) coordinate system, which is defined as follows:

- Positive X axis points to north
- Positive Y axis points to west
- Positive Z axis points to the sky

When using the NWU system and the module is simulated as an aircraft, the X axis should be considered as heading direction. When the coordinate system of sensor and world are coincide, the ideal output of the Euler angles should be :

• Pitch =  $0^\circ$ , Roll =  $0^\circ$ , Yaw =  $0^\circ$ 

# <span id="page-5-0"></span>**Protocol of Serial Communication**

### <span id="page-5-1"></span>**Format of a Packet**

For more applications, we provide data analysis functions by C and C# in supporting resources. After the module is powered on, the packets output rate is set by default at 100Hz (factory default output rate). The format of data packet is described as follows :

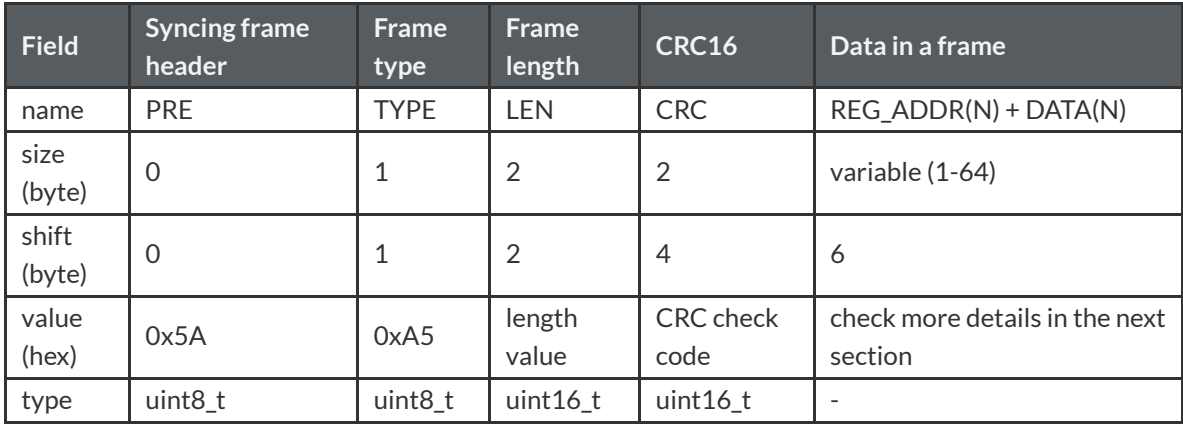

 $\bullet$  PRE

It's fixed at 0x5A.

TYPE

It's fixed at 0xA5 representing a data frame.

LEN

The length of data field in a data frame. The maximum of a data frame is 256 bytes LSB (low byte first), and the length only includes of the real data, not including PRE,TYPE,LEN,CRC numeric field.

 $-CRC$ 

16-bit CRC checksum of all the other data and LSB[^LSB] in a frame, except the CRC itself. CRC implementing functions is presented as follows:

```
/*
         currectCrc: previous crc value, set 0 if it's first section
         src: source stream data
         lengthInBytes: length
    */
     static void crc16 update(uint16_t *currectCrc, const uint8_t *src, uint32_t lengthInBytes)
    {
         uint32 t crc = *currectCrc;
         uint32_t j;
         for (j=0; j < length InBytes; ++j)
         {
             uint32_t i;
             uint 32 t byte = src[j];
             crc \lambda= byte \ll 8;
             for (i = 0; i < 8; ++i){
                  uint32_t temp = crc << 1;
                  if (crc & 0x8000)
 1
\overline{2}3
4
5
6
7
8
\overline{Q}10
11
12
13
14
15
16
17
18
```

```
{
                             temp ^{\wedge} = 0x1021;
                        }
                       \text{crc} = \text{temp};
                  }
            }
            *currectCrc = crc;
       }
19
20
21
22
23
24
25
26
```
• REG\_ADDR and DATA

<span id="page-6-0"></span>A frame of data can be composed of multiple data packets. Each data packet contains two parts: register address (REG\_ADDR) and register data (DATA). The register address determines the type and length of the data, and DATA is the content of register data. Supported list of registers in the module is described as follows :

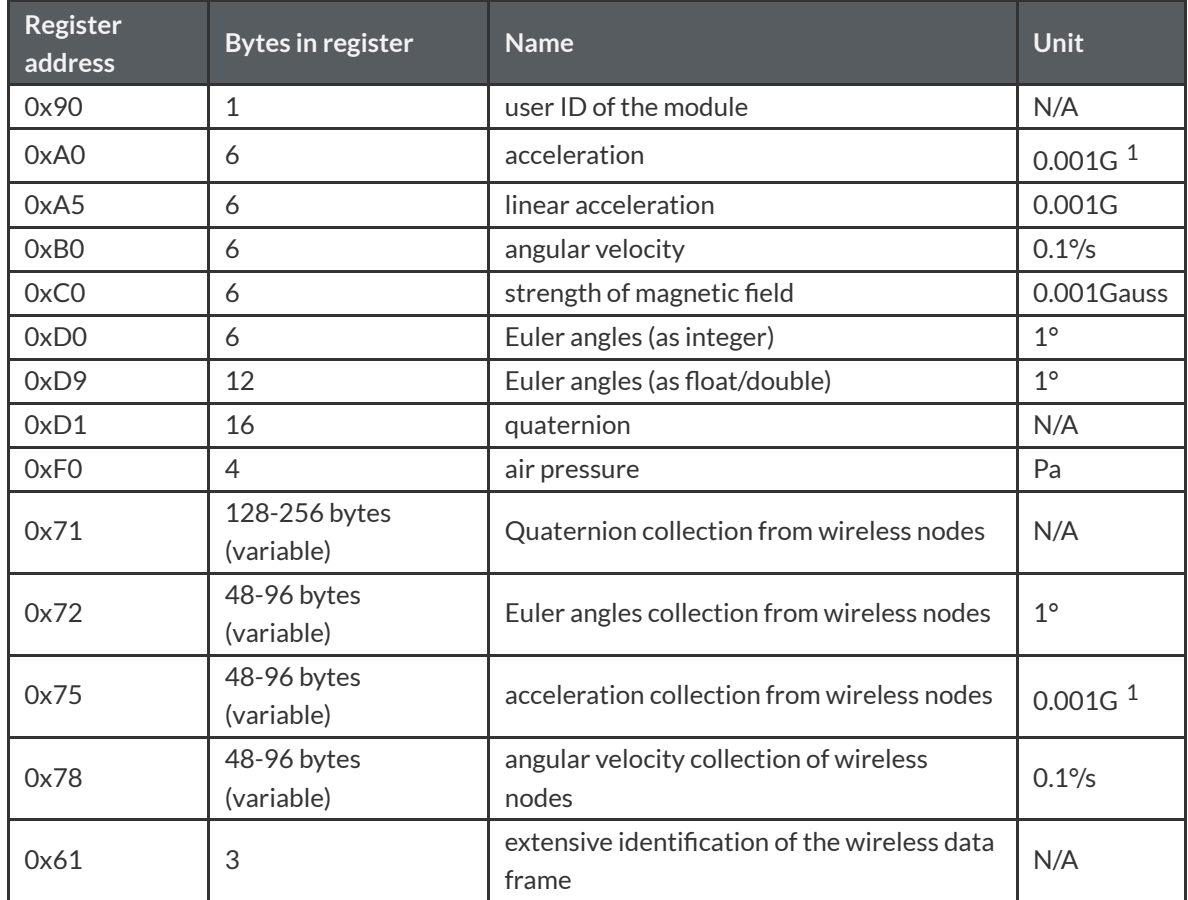

 $\cdot$  0x90

<span id="page-6-1"></span>user ID of the module

0xA0

Raw acceleration of the sensor, outputted as int16, and three axes in total. Each axis occupies 2 bytes, so the total of X, Y, Z axes is 6 bytes, and LSB.

 $-0xA5$ 

Linear acceleration value without gravity in geographic coordinate system, outputted as int16. There are 3 axes, X, Y, and Z, each axis occupies 2 bytes, so the total is 6 bytes, and LSB.

 $\bullet$  0xB0

Angular velocity of the sensor, outputted as int16. There are 3 numbers for 3 axes, X, Y, and Z, and each number occupies 2 bytes, so the total of them is 6 bytes, LSB.

0xC0

The strength of magnetic field measured by the sensor, outputted as int16. There are numbers in 3 axes, X, Y, and Z, and each number occupies 2 bytes, so the total is 6 bytes, LSB.

 $\bullet$  0xD0

Euler angles of the sensor, outputted as int16. There are 3 numbers, , and the order is Pitch-Roll-Yaw for 3 axes, X, Y, and Z, . Each number occupies 2 bytes, LSB. The values of Roll and Pitch you received need to be divided by 100 , and Yaw needs to be divided by 10 to get the true angles:

ex. When you receive Yaw = 100, the heading angle is 10 °.

 $\cdot$  0xD9

Euler angles of the sensor, outputted as float. There are 3 numbers, Pitch, Roll and Yaw for 3 axes, X, Y, and Z. Each number occupies 4 bytes (float), LSB.

 $\bullet$   $0XD1$ 

Quaternion of the sensor, outputted as float. The data contains four number, which is put in order of W-X-Y-Z. Each of the number occupies 4 bytes (float), so the total size of quaternion is 16 bytes, and LSB.

0XF0

Air pressure. Only works for products with pressure sensor.

 $\cdot$  0x71

**Only support HI221GW(receiver)**. The collection of quaternions from wireless nodes. A frame consists of a series of quaternions from the nodes, in order of the **user ID** you set. For example, you set nodes ID from 0 to 5, there will be 6 nodes totally. Each node occupies 16 bytes , and consists of a quaternion that is W, X, Y, and Z. Every value is stored in the float type, and each float occupies 4 bytes, and LSB.

 $-0x72$ 

**Only support HI221GW(receiver)**. The collection of Euler angles of wireless nodes. A frame consists of a series of Euler angles from the nodes, in order of the **user ID** you set. For example, you set nodes ID from 0 to 5, there will be 6 nodes totally. Each node occupies 6 bytes, and consists of 3 integers(int16) in order of Pitch-Roll-Yaw, and each integer occupies 2 bytes, and LSB. The values of Roll and Pitch you received need to be divided by 100 , and Yaw needs to be divided by 10 to get the true angles:

 $\circ$  ex. When you receive Yaw = 100, the heading angle is 10 °.

 $-0x75$ 

**Only support HI221GW(receiver)**. The collection of accelerations from wireless nodes. This section consists of a series of accelerations from the nodes, in order of the **user ID** you set. Each node contains 3 **int16\_t**, in order of X, Y, and Z. Note that an **int16\_t** occupies 2bytes, and LSB.

 $-0x78$ 

**Only support HI221GW(receiver)**. The collection of angular velocities from wireless nodes . This section consists of a series of angular velocities from the nodes, in order of the **user ID** you set. Each node contains 3 **int16\_t**, in order of X, Y, and Z. Note that an **int16\_t** occupies 2bytes, and LSB.

 $0x61$ 

**Only support HI221GW(receiver).** Get extensive identification of the wireless data frame, 3 bytes in total.

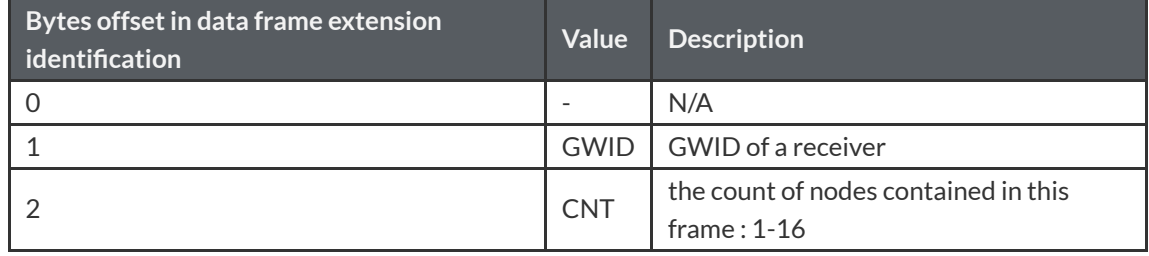

### <span id="page-7-0"></span>**Factory Default Register**

The register data carried in one frame by factory default is defined as follows : HI226/HI229:

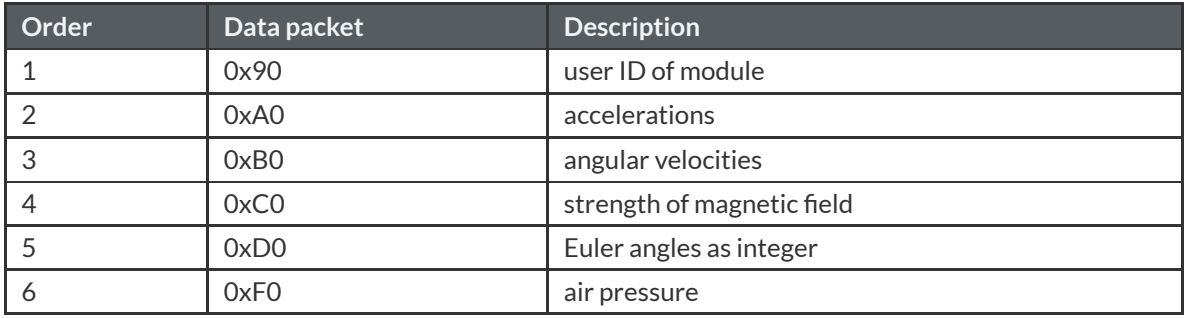

HI221GW(wireless receiver of nodes):

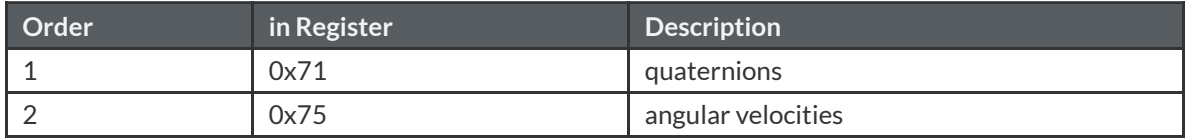

### <span id="page-8-0"></span>**Example of Data Structure in a Frame**

Let's assume that A0, B0, D0 are in a frame of some output data . Use the serial assistant to sample a frame of data, and find the following value :

5A A5 15 00 A9 8B A0 EA FF D0 03 45 FF B0 00 00 00 00 00 00 D0 87 00 6F 27 F5 FF

where:

5A A5 is frame header.

15 00 is the length of data field :  $(0x00 < 8) + 0x15 = 21$ 

 $A98B$  is the checksum of CRC :  $(0x8B < 8) + 0xA9 = 0x8BA9$ 

A0 EA FF D0 03 45 FF are the accelerations, A0 is the register address of accelerations. Therefore, the linear accelerations of 3 axes are:

 $AccX = (int16_t)((OxFF<<8) + OxEA) = -22$  $AccY = (int16 t)((0x03<<8)+ 0xD0) = 976$  $AccZ = (int16_t)((OxFF<<8) + Ox45) = -187$ 

- $\bullet$  B0 00 00 00 00 00 00 00 are angular velocities, B0 is the register address of angular velocities. From these values, we find that angular velocities around 3 axes are all zero.
- $\bullet$  D0 87 00 6F 27 F5 FF are Euler angles, D0 is the register address of Euler angles. From these values, we find that:

Pitch= (int16\_t)((0x00 < - 8) + 0x87) / 100 = 1.35° Roll= (int16\_t)((0x27<<8)+ 0x6F) / 100 = 100.95° Yaw =  $(int16_t)((0xFF<<8)+0xF5) / 10 = -1.1°$ 

• Calculate the CRC :

Remember that the frame of data is received and stored in the buffer of C language **uint8\_t** array :

```
uint16 t payload len;
       uint16 t crc;
       \text{crc} = 0:
       payload len = buf[2] + (buf[3] \ll 8);
       /* calulate 5A A5 and LEN filed crc */
       crc16_update(&crc, buf, 4);
       /* calulate payload crc */
       crc16_update(&crc, buf + 6, payload_len);
 1
\mathfrak{Z}3
 4
 5
6
 7
8
9
10
11
```
After calculating, the CRC checksum is 0x8BA9, same as the CRC value carried in the frame. The check result is correct

# **General AT Command**

The Module parameters can be configured and checked by AT commands. AT commands always start with the ASCII code AT, followed by the control characters, and end with a carriage return and linefeed \r\n. You can use any serial debugging assistant for testing.

<span id="page-9-0"></span> $\times$ 

#### **Hi** Module Setting

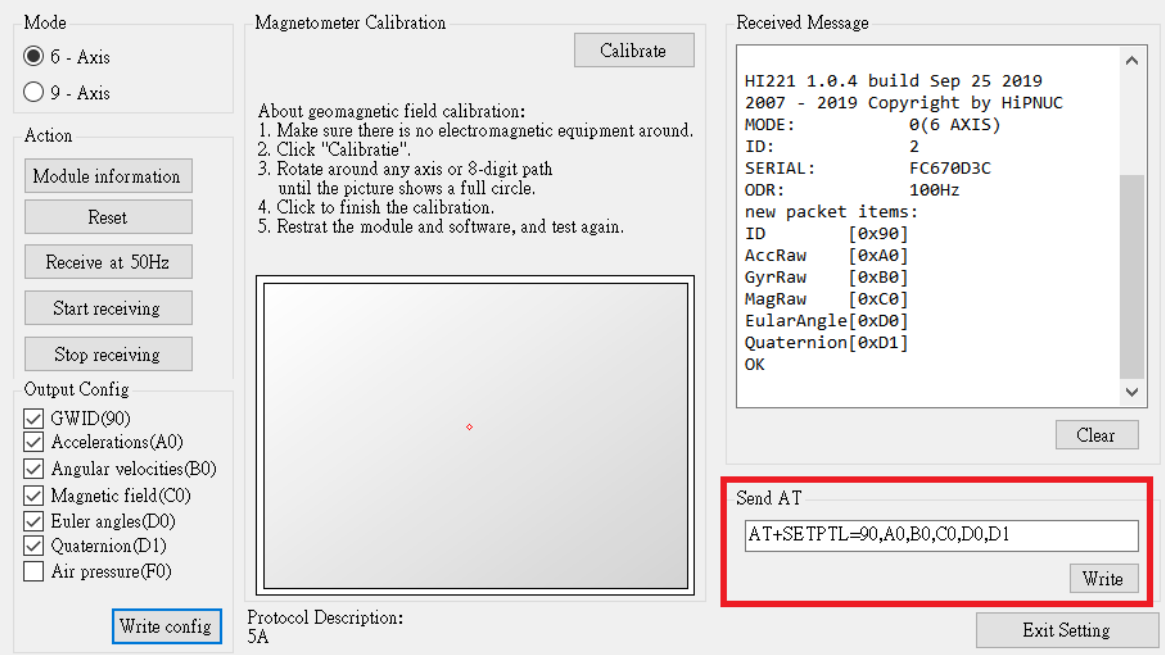

General AT Commands :

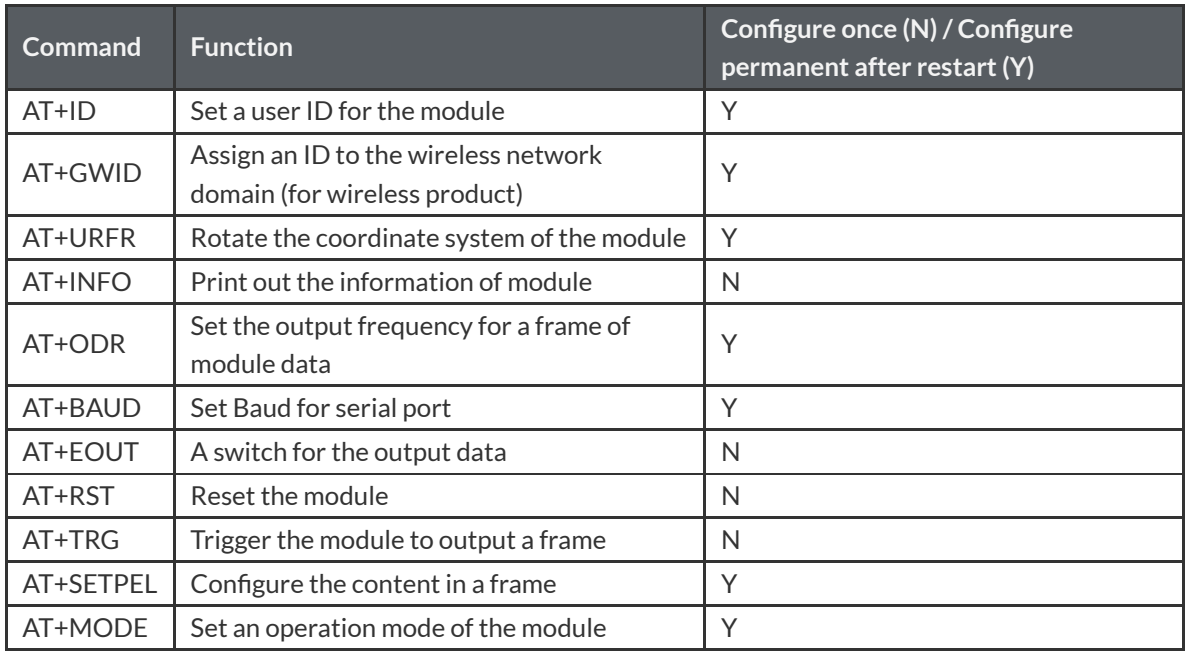

#### <span id="page-9-1"></span>**AT+ID**

Set a user ID for the module  $ex.$  AT $+$ ID $=$ 1

<span id="page-9-2"></span>**AT+GWID**

Only support HI221. HI221GW (receiver) and HI221 (node) have GWID attribute, you can assign a number of GWID for specific radio frequency by AT+GWID command, and only when both node and the receiver are in the same GWID, they can communicate with each other. GWID is just like a wireless network domain. If you're using more than one receiver to establish multiple star networks, you have to assign different GWID to each receiver。

ex. set GWID=3 for a receiver, meanwhile there are three nodes are individually set to 0,1, and 2. Let them be able to communicate with the receiver.

Command for

receiver: AT+GWID=3

 $node 0$ :  $AT+GWID=3 AT+ID=0$ 

node 1: AT+GWID=3 AT+ID=1

node 2: AT+GWID=3 AT+ID=2

#### **AT+URFR**

In some cases the IMU sensor needs to be installed tilted or vertically. This command helps you to rotate the coordinate system of the sensor:

ex.AT+URFR=C00,C01,C02,C10,C11,C12,C20,C21,C22

where  $C_{nn}$  support float and double type.

$$
\begin{Bmatrix} X \\ Y \\ Z \end{Bmatrix}_U = \begin{bmatrix} C00 & C01 & C02 \\ C10 & C11 & C12 \\ C20 & C21 & C22 \end{bmatrix} \cdot \begin{Bmatrix} X \\ Y \\ Z \end{Bmatrix}_B
$$

where  $\left\{\n \begin{array}{c}\n X \\
 Y \\
 Z\n \end{array}\n \right\}$ 

are the measurement data after coordinate system correction, and  $\begin{Bmatrix} X \\ Y \\ Z \end{Bmatrix}_p$  are the measurement data

<span id="page-10-1"></span><span id="page-10-0"></span>

before coordinate system calibration.

Some examples of commands:

- Rotate N° around original X or Y or Z axis as a new coordinate system
	- $\circ$  90° around original X axis : AT+URFR=1, 0, 0, 0, 0, 1, 0, -1, 0
	- $\circ$  -90° around original X axis : AT+URFR=1, 0, 0, 0, 0, -1, 0, 1, 0
	- $\circ$  180° around original X axis : AT+URFR=1, 0, 0, 0, -1, 0, 0, 0, -1
	- $\circ$  90° around original Y axis : AT+URFR=  $0.0, -1.0, 1.0, 1.0, 0$
	- -90° around original Y axis : AT+URFR= 0,0,1,0,1,0,-1,0,0
	- 180° around original Y axis : AT+URFR=  $-1, 0, 0, 0, 1, 0, 0, 0, -1$
- Factory reset:  $AT+URFR=1, 0, 0, 0, 1, 0, 0, 0, 1$

#### **AT+INFO**

Print the module information, including model, version, firmware and release date, etc. There are secondary instructions for AT + INFO to achieve more information.

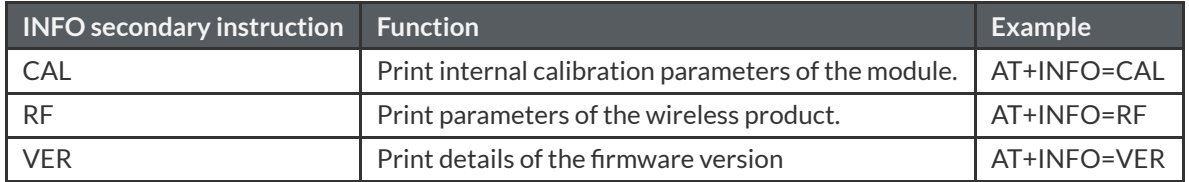

#### <span id="page-11-0"></span>**AT+ODR**

Set the serial output rate of the module. It can be stored when the power off, and takes effect after restarting the module.

ex. set the rate to 100Hz: AT+ODR=100

#### <span id="page-11-1"></span>**AT+BAUD**

Set Baud only in these options: 4800/9600/115200/256000/460800`

ex. AT+BAUD=115200

!!! Notice

- Beware that wrong Baud will result in failure of communication with the module.
- The receiver and module must be in the same Baud.
- <span id="page-11-2"></span> $\bullet$  Baud must be set to 115200 before you updating the firmware.

#### **AT+EOUT**

A switch of the output from module.

ex.

- Open the serial port of module :  $AT+EOUT=1$
- <span id="page-11-3"></span> $\bullet$  Close the serial port of module :  $AT+EOUT=0$

#### **AT+RST**

Reset the module.

ex. AT+RST

#### <span id="page-11-4"></span>**AT+TRG**

Trigger the module to output a frame. It can cooperate with AT + ODR = 0 to trigger a single output  $\cdot$ ex. AT+TRG

#### <span id="page-11-5"></span>**AT+SETPEL**

Set the output protocol:

The content in a frame of data can be configured using AT commands, by following the format: AT+SETPTL=<ITEM\_ID>,<ITEM\_ID>...

A frame of data can contain up to 8 packets.

ex. Configure the module to output acceleration, angular velocity, Euler angle and quaternion in the format :AT+SETPTL=A0,B1,D0,D1

#### **Hi** Module Setting

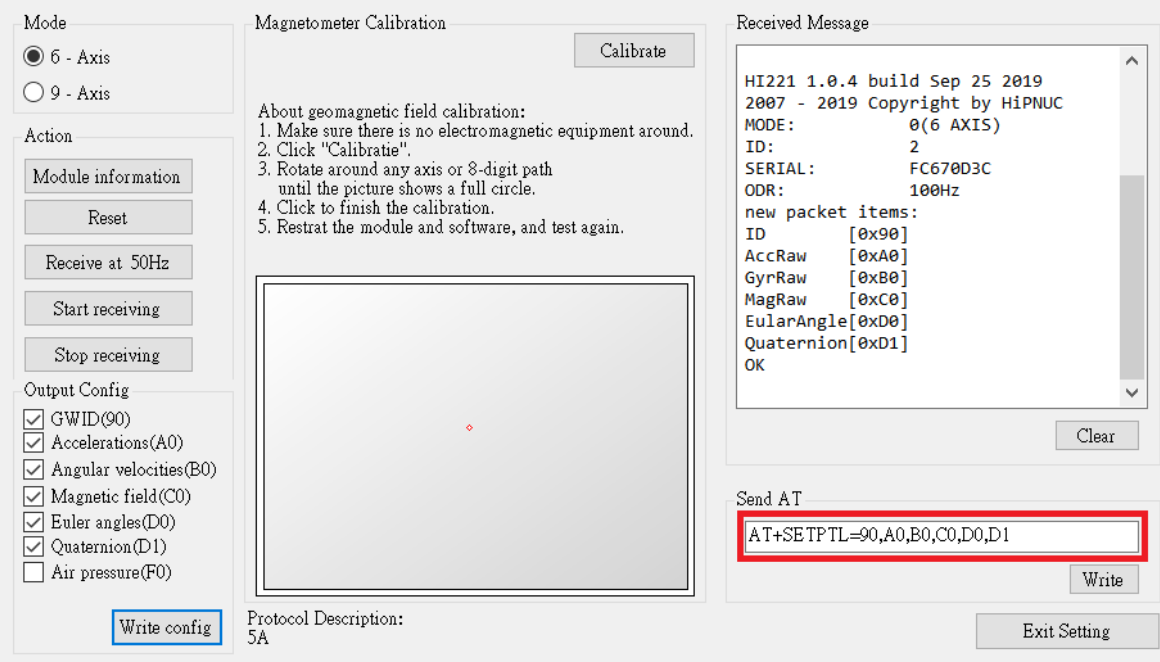

#### **AT+MODE**

Set the operation mode for the module.

ex.

- Set the module to work in 6-axis mode (without magnetic calibration)  $AT+MODE=0$
- Set the module to work in 9-axis mode (will calibrate the heading angle by geomagnetic field sensor) AT+MODE=1

# **Appendix B - Conversion Between Quaternion and Euler Angles**

### **Basic conceptions of quaternion**

Quaternion is a number system that extends the complex numbers, representing a point in fourdimensional space:  $q \in \mathbb{R}^4 = \mathbb{H}$ 

This table shows several representation of quaternions:

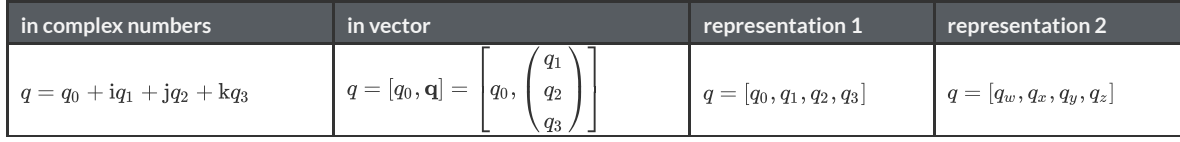

How to multiplicate basis elements:

<span id="page-12-2"></span><span id="page-12-1"></span><span id="page-12-0"></span>
$$
i^{2} = j^{2} = k^{2} = ijk = -1
$$
  
ij = k = -ji, jk = i = -kj, ki = j = -ik

How to multiplicate two quaternions:

$$
\mathbf{p}\otimes\mathbf{q}=\begin{bmatrix} p_wq_w-p_xq_x-p_yq_y-p_zq_z\\ p_wq_x+p_xq_w+p_yq_z-p_zq_y\\ p_wq_y-p_xq_z+p_yq_w+p_zq_x\\ p_wq_z+p_xq_y-p_yq_x+p_zq_w \end{bmatrix}
$$

An unit quaternion can always can be  $: q_R(\alpha, \mathbf{u}) = \left[\cos \frac{\alpha}{2}, \sin \frac{\alpha}{2} \cdot \mathbf{u}\right]$ 

# **Conversion between quaternions, rotation matrices, and Euler angles Quaternion -> Rotation matrix**

<span id="page-13-1"></span><span id="page-13-0"></span>
$$
R_n^b = \left[ \begin{matrix} q_0^2+q_1^2-q_2^2-q_3^2 & 2\left( q_1q_2+q_0q_3\right) & 2\left( q_1q_3-q_0q_2\right) \\ 2\left( q_1q_2-q_0q_3\right) & q_0^2-q_1^2+q_2^2-q_3^2 & 2\left( q_2q_3+q_0q_1\right) \\ 2\left( q_1q_3+q_0q_2\right) & 2\left( q_2q_3-q_0q_1\right) & q_0^2-q_1^2-q_2^2+q_3^2 \end{matrix} \right]
$$

#### **Quaternion -> Euler angles**

Rotation matrix, quaternion and Euler angles are three common ways to represent rotation. However, the rotation order must be specified first before you converse quaternion to Euler angles and rotation **matrix to Euler angles**. This product uses the "ZYX" rotation sequence which rotates heading angle first, and then the pitch angle, and the last is roll angle.

Formula :

<span id="page-13-2"></span>
$$
\left[\begin{matrix}\phi(Roll)\\ \theta(Pitch)\\ \psi(Heading)\end{matrix}\right]=\left[\begin{matrix}\text{atan}\,2\left(2q_{2}q_{3}+2q_{0}q_{1},q_{3}^{2}-q_{2}^{2}-q_{1}^{2}+q_{0}^{2}\right)\\-\text{asin}(2q_{1}q_{3}-2q_{0}q_{2})\\\text{atan}\,2\left(2q_{1}q_{2}+2q_{0}q_{3}\right),q_{1}^{2}+q_{0}^{2}-q_{3}^{2}-q_{2}^{2}\end{matrix}\right]
$$

#### **Euler angles -> Quaternion**

From  $s_{\phi} = \sin \frac{\phi}{2}, c_{\phi} = \cos \frac{\phi}{2}$ , we got:  $\mathbf{q} = \left[ \begin{array}{l} c_{\phi/2} c_{\theta/2} c_{\psi/2} + s_{\phi/2} s_{\theta/2} s_{\psi/2} \ - c_{\phi/2} s_{\theta/2} s_{\psi/2} + c_{\theta/2} c_{\psi/2} s_{\phi/2} \ c_{\phi/2} c_{\psi/2} s_{\theta/2} + s_{\phi/2} c_{\theta/2} s_{\psi/2} \ \frac{c_{\psi/2} c_{\theta/2} s_{\psi/2} - s_{\psi/2} c_{\theta/2} s_{\theta/2}}{c_{\psi/2} c_{\theta/2} s_{\psi/2} - s$ **Euler angles -> Rotation matrix (n->b)**

$$
R_n^b = \begin{bmatrix} c_\theta c_\psi & c_\theta s_\psi & -s_\theta \\[1ex] s_\phi s_\theta c_\psi - c_\phi s_\psi & s_\phi s_\theta s_\psi + c_\phi c_\psi & c_\theta s_\phi \\[1ex] c_\phi s_\theta c_\psi + s_\phi s_\psi & c_\phi s_\theta s_\psi - s_\phi c_\psi & c_\theta c_\phi \end{bmatrix}
$$

**Rotation matrix (n->b) -> Euler angles**

<span id="page-13-6"></span><span id="page-13-5"></span><span id="page-13-4"></span><span id="page-13-3"></span>
$$
\begin{bmatrix} \phi \\ \theta \\ \psi \end{bmatrix} = \begin{bmatrix} \text{atan 2} (r_{23}, r_{33}) \\ -\text{asin}(r_{13}) \\ \text{atan 2} (r_{12}, r_{11}) \end{bmatrix}
$$

### **Appendix C - Firmware Upgrade and Factory Reset**

This product supports online firmware upgrade. Please pay attention to the official website of Supercore Electronics [www.hipnuc.com](http://www.hipnuc.com/) for the latest firmware. Firmware upgrade steps:

- $\bullet$  Get the latest firmware file. The extension of the file is (.hex).
- Connect the module, and run "Uranus". Switch to the firmware upgrade window, and set Baud (Baudrate) to 115200.
- Click "connect" button. If the module information shows successfully, meaning that the system is ready to upgrade.
- Now you can click the file selector (...), and select the firmware with the extension xxx.hex and click to start programming. After the download is completed, there will be a successful notification.
- Close the serial port and restart the module. Now it's upgraded.

### **Hi** Firmware Updater

 $\times$ 

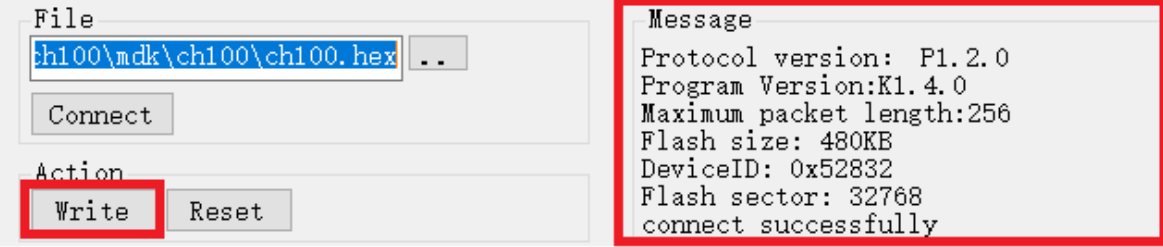

<span id="page-14-1"></span><span id="page-14-0"></span>1. 1G = 1x (Local gravitational acceleration)  $\frac{Q}{C}$